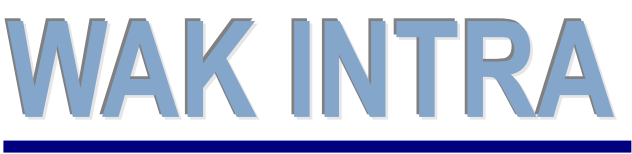

Uživatelské seznamy

# **ERP** informační systém<br> **CLIENT** – **SERVER** ARCHITEKTURA

## **Ukládání podmínek vyhledání**

Tuto **novou** funkcionalitu použijete v následujících případech:

- opakovaně zobrazujete seznamy za stejných podmínkami vyhledání
- některé sloupce seznamů nechcete zobrazovat, nyní si je můžete skrýt

### **Příklad práce s uživatelskými seznamy si ukážeme na zobrazení seznamu katalogu položek.**

### **Postup uložení šablony pro opakované zobrazení uživatelského seznamu**

**1)** zvolte odpovídající seznam, nastavte požadované podmínky vyhledání a klikněte na tlačítko *Vyhledat*

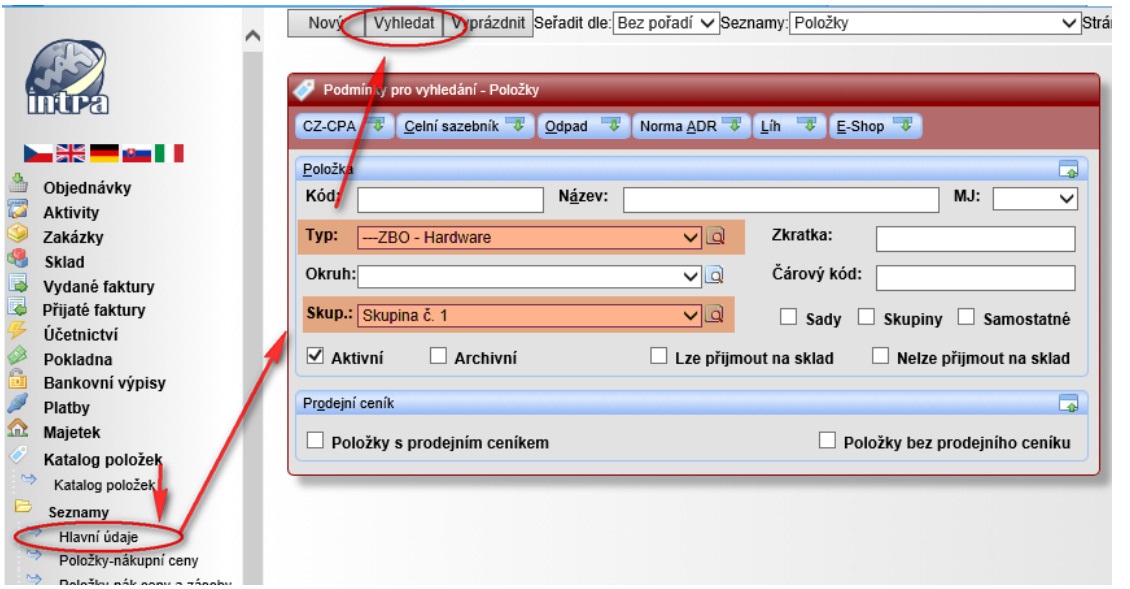

**1)** po zobrazení seznamu vyberte v menu *Přehledy* volbu *Uložit dotaz*. V zobrazeném dialogovém okně v poli *Popis* si seznam pojmenujte a případně skryjte sloupce, které nemají být zobrazovány (první sloupec nesmí být skryt). Pokud má být seznam přístupný všem uživatelům WAK INTRA, zaškrtněte box "Veřejný". Následně tlačítkem *Zapsat* uložte tuto definici do systému.

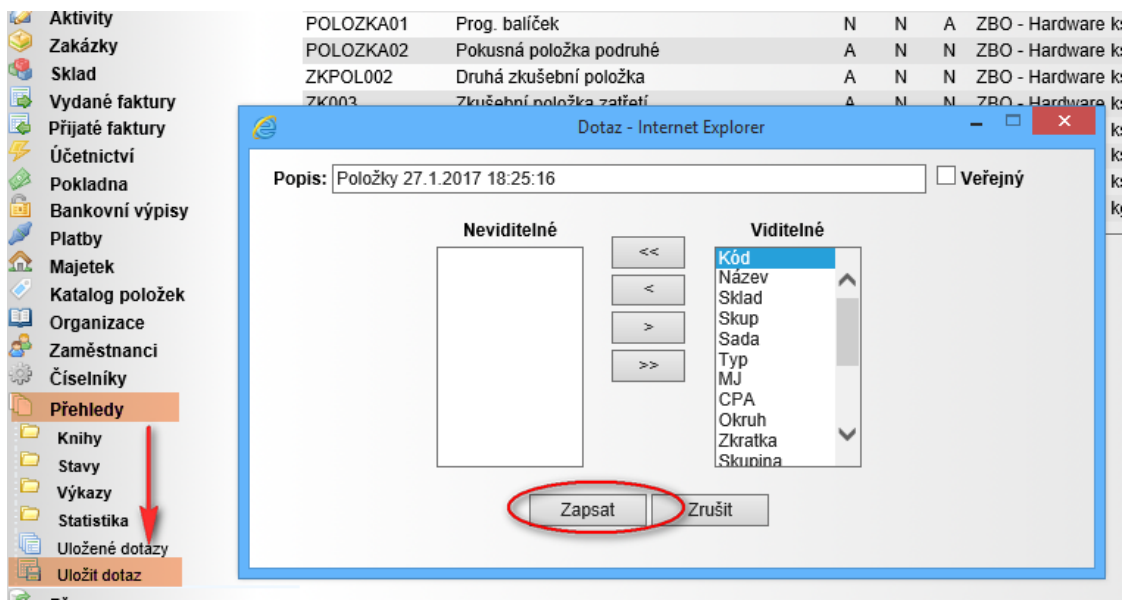

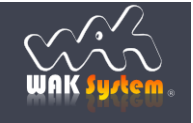

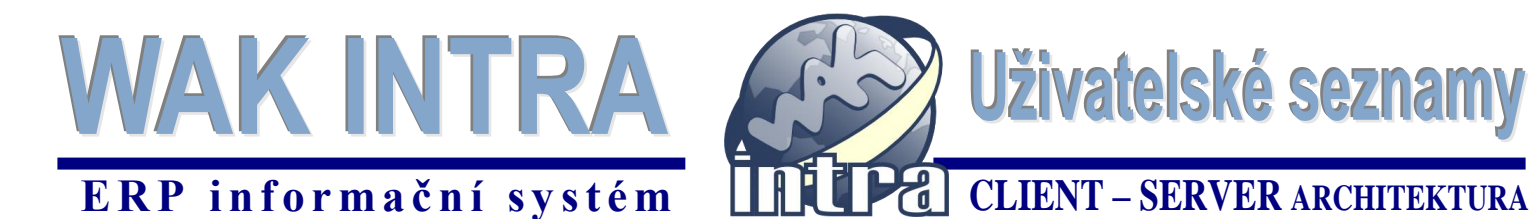

#### **Postup vyvolání uložené šablony pro zobrazení uživatelského seznamu**

- **1)** v menu *Přehledy* vyberte volbu *Uložené dotazy*
- **2)** v zobrazeném seznamu klikněte na název uloženého seznamu

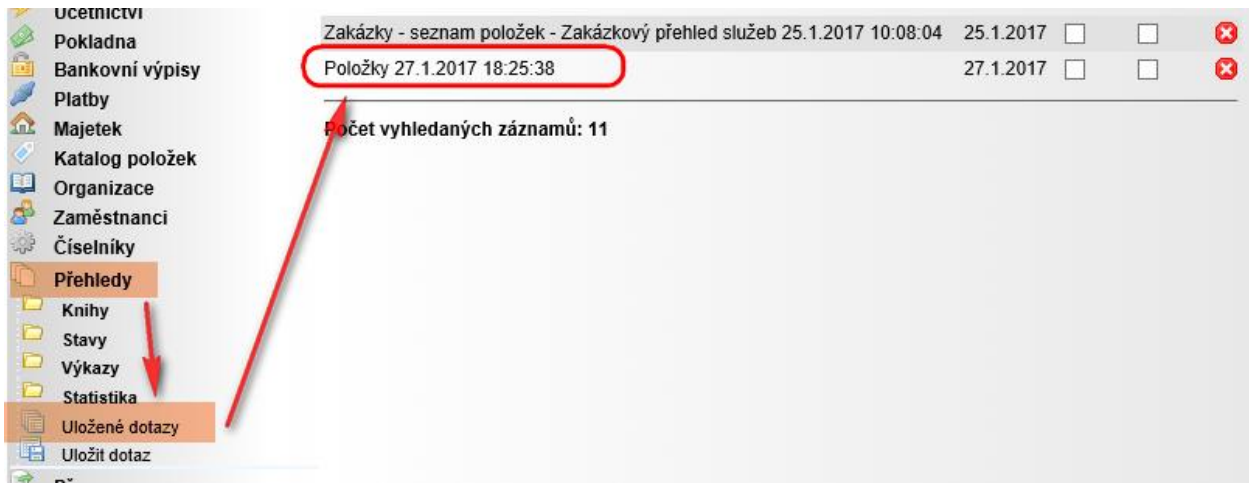

- **3)** následně dojde k zobrazení uložených podmínek pro vyhledání odpovídajícího seznamu.
- **4)** můžete si upravit nastavené podmínky a pomocí tlačítka *Vyhledat* si zobrazte požadovaný seznam

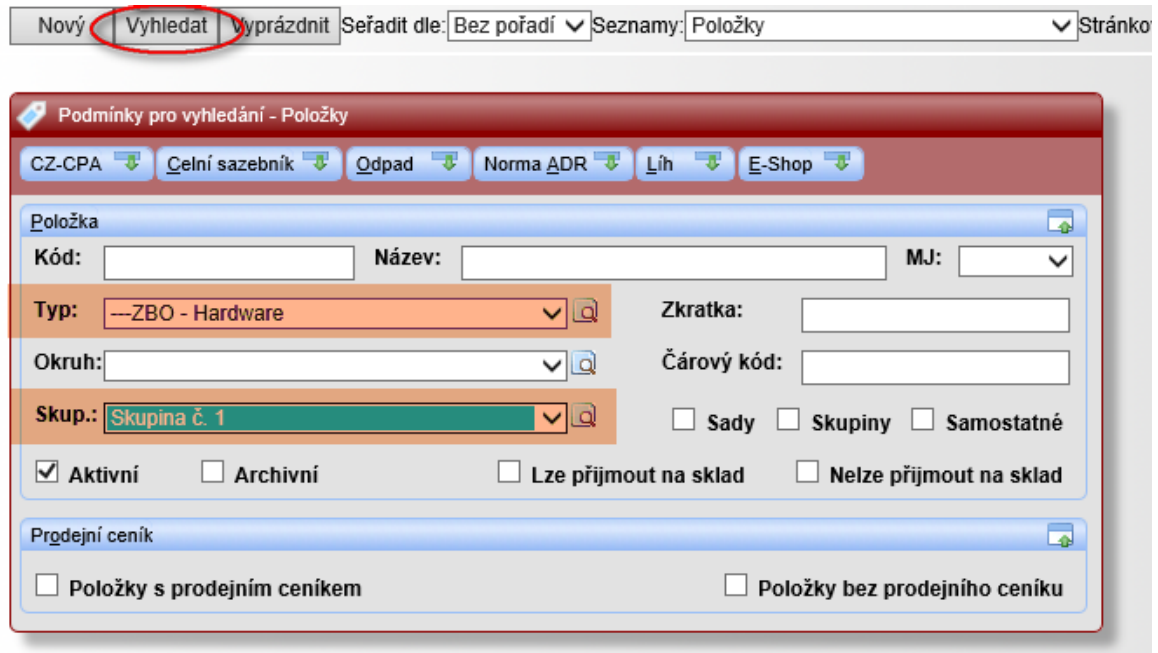

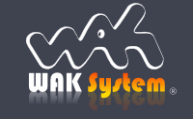